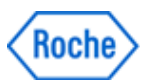

# **Notificação de Ação de Campo** *SBN-CPS-2017-017*

CPS / Serum Work Area Versão 2 17-Agosto-2017

### **cobas 8000 core unit: Unidade Analítica Não Visível na Tela de Revisão de Dados**

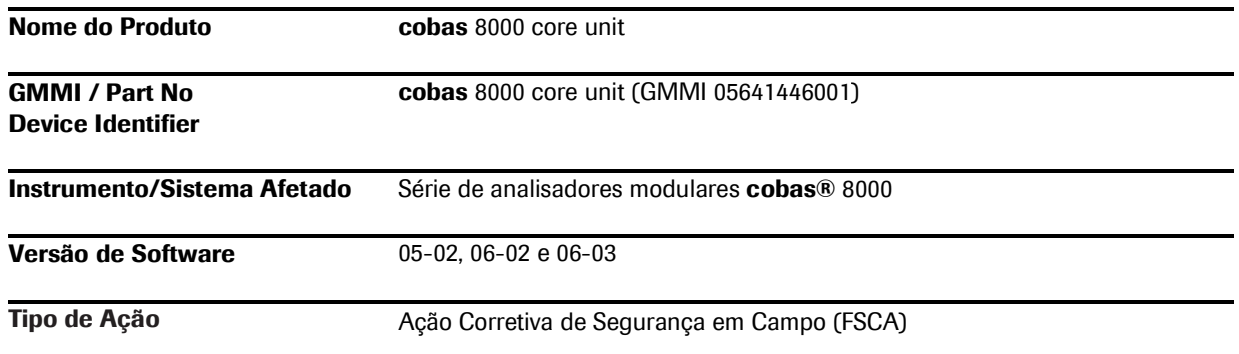

Prezado Cliente,

### **Descrição da Situação**

Gostaríamos de informá-lo que identificamos uma limitação de software, que em casos raros, redefine a configuração do sistema de software da unidade de controle para uma configuração padrão. A Roche Diagnostics GmbH, fabricante do produto, recebeu no total 6 reclamações sobre esta questão.

As configurações da unidade de controle (Control Unit – CU) em Utilitário > Sistema são redefinidas para as configurações padrão (default), nas seguintes condições:

- 1. A data na parte superior da tela da Interface do Usuário não é exibida
- 2. A informação sobre a "Unidade Analítica" (UA) ou "Analytical Unit" (AU) não é exibida na tela de Revisão de Dados (Data Review) (no entanto, ela ainda é exibida na tela de Revisão de Teste (Test Review)
- 3. O ano/mês/data/hora da Visualização de Impressão (Printout Preview) na tela Histórico (History) não é exibido.

Para instrumentos que estão conectados ao CLAS (esteira/ MPA/ CCM, etc) e/ou que trabalham no modo de código de barras (Barcode):

Se o problema aconteceu e com o início da próxima Operação:

- Os códigos de barra (Barcodes) não são mais lidos
- A entrada de racks via CLAS (esteira, MPA, CCM, etc) já não é possível.

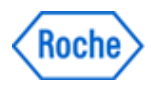

#### **Nota:**

O problema de software descrito pode inicializar o banco de dados de informações de configuração do sistema e, consequentemente, redefinir as configurações relevantes do sistema.

O risco depende das configurações padrão que são ativadas automaticamente. Especialmente nas telas "Sistema-Definições do Alarme" ("System-Alarm Settings") e "Sistema-Definições de Analisador de Imunoensaios" ("System-Immune Analyzer Settings") que, quando despercebidas, são voltadas para as configurações "padrão" ("default") podendo levar a um risco de resultados incorretos.

| Loc. Trabalho                                                                                                    | <b>Reagente</b> |                                        | Calibração                                                                                          |             | CQ                                                                                                    | <b>Utilitário</b>                 |                                      | Panorâmica                                                                                                    |                         |                                                               |
|----------------------------------------------------------------------------------------------------|-----------------|----------------------------------------|----------------------------------------------------------------------------------------------------|-------------|----------------------------------------------------------------------------------------------------|-----------------------------------|--------------------------------------|----------------------------------------------------------------------------------------------------|-------------------------|---------------------------------------------------------------|
| <b>Sistema</b>                                                                                                    | Manutenção      |                                        | Aplicação                                                                                           |             | <b>Lavagem Especial</b>                                                                                  | Configuração do<br><b>Sistema</b> |                                      |                                                                                                    |                         | $\bigotimes$<br>Stop                                          |
| Menu de Definições do Sistema<br>Lista de Operadores<br>$\overline{+}$<br>86<br>Definição das Teclas<br>ĪĨĪ<br>Recepção de Rack<br>Definição da<br>S<br>Manutenção | D<br>≻          | [00000]<br>早<br>σ<br>Ħ<br>$\leftarrow$ | Atribuição de Rack<br>Definições de<br>Impressão<br>Definição do<br>Analisador<br>Definição de Pipe | ⋟<br>⋟<br>> | $\equiv$<br>Código de Barras<br>$\frac{1}{2}$<br>Títulos de Comentário<br>$\sqrt{ }$<br>Racks de Lavagem | D<br>Ð<br>⋗                       | <b>Ex</b><br>$\blacksquare$<br>æ<br> | Definições do data<br>manager<br>Definições do Visor<br>Entrega de Racks<br>Definições de<br>Analisador de<br>imunoensalos | $\mathcal{E}$<br>▸<br>⋟ | $\overbrace{\text{Termimax}}$<br>Sessão<br>60<br>Parar Pipet. |
| Menu de Definições Analíticas<br>Definição do Alarme<br>Definição Reagente<br>Auxiliar                                                                             |                 | Ųκ<br>$\Box$<br>OĠ                     | Definição de Envio de<br><b>Resultados</b><br>Definições de Calib.<br><b>ISE</b>                    | >           | E<br>Defin. Calib. e CQ<br>$\sqrt{}$                                                                     |                                   |                                      | Nivel do Reagente                                                                                                    | ⋗                       | Alarme<br>□<br>Monitor<br>冐<br>Imprimir                       |

Figura 1: Tela Utilitário-Sistema do Analisador **cobas** 8000

### **Ações adotadas pela Roche Diagnóstica**

Uma nova versão de software está sendo desenvolvida para resolver esta limitação e será disponibilizada pelo fabricante até Novembro de 2017.

#### **Ações a serem adotadas pelo cliente / usuário**

Existem dois indicadores que irão identificar se o problema de software descrito ocorreu.

#### Indicador 1:

Verifique no mínimo diariamente se a data não é mais exibida na parte superior da tela da Interface do Usuário (veja a Figura 2). Sempre que a data não é exibida na parte superior da tela da Interface do Usuário, a limitação de software ocorreu neste instrumento.

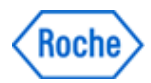

| Workplace<br><b>System Overview</b> | Reagent                       | Calibration              |                      |                           |                        |                                |
|-------------------------------------|-------------------------------|--------------------------|----------------------|---------------------------|------------------------|--------------------------------|
|                                     |                               |                          | QC                   | Utility                   | Overview               |                                |
| <b>Work Flow Guide</b>              |                               |                          |                      |                           |                        | $\bigotimes$                   |
| Preventive Action                   |                               | ٠                        |                      |                           |                        | $\infty$<br>Logoff             |
| <b>Daily Maintenance</b><br>ı.      | <b>Sample Data Clear</b><br>ь | <b>Reagent Preparing</b> | Calib, and QC Select | <b>Parameter Download</b> | <b>Sample Tracking</b> | $\bigotimes$ <sub>S.Stop</sub> |

Figura 2: Data (caixa vermelha) não é exibida na parte superior da tela da Interface do Usuário

#### Indicador 2:

Sempre que a informação sobre a Unidade Analítica (Analytical Unit, A.U.) não estiver visível na tela de Revisão de Dados (Data Review) (veja a Figura 3 abaixo, com a marcação vermelha), a limitação de software ocorreu neste instrumento.

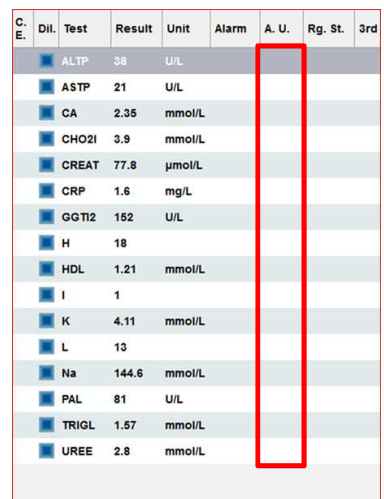

Figura 3: Falta informação de A.U. (caixa vermelha) na tela de Revisão de Dados

**Se o problema de software descrito estiver presente, pare o instrumento usando o botão "Parar" ("Stop") e entre em contato com a Roche Diagnóstica Brasil ou com seu Representante autorizado, para obter o suporte apropriado para que seu sistema seja reconfigurado.** 

Repita as amostras já avaliadas após a ocorrência do problema (re-execute as amostras **somente** depois que todas as configurações estiverem novamente configuradas): Recomenda-se medir novamente as amostras que foram avaliadas durante a ocorrência do problema e até o instrumento ter sido parado.

#### Dica:

Possível ação para salvar as Configurações do Sistema atuais no site do cliente:

**Diariamente**, siga a descrição do Manual do Operador, Capítulo de Manutenção (Operator Manual-Utility-Maintenance) para executar o item de Manutenção (14) Leitura/Gravar Parâmetro (Parameter Read/Write) selecionando "Gravar Parâmetro" (Parameter Write).

Isso salvará as configurações atuais do sistema do instrumento. Repita esta função de manutenção sempre que uma configuração do sistema for alterada.

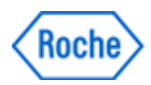

Se o problema aconteceu no instrumento, use o item de Manutenção (14) Leitura/Gravar Parâmetro (Parameter Read/Write), selecionando "Leitura de Parâmetro" (Parameter Read) para fazer o download dos parâmetros para o sistema novamente.

Estimativa sobre a data/hora da ocorrência do fenômeno:

1. Abra a tela Histórico de Impressão (Print-History)

 $\overline{a}$ 

2. Procure a impressão mais antiga que não mostra o ano/mês/dia/hora na tela de Histórico de Impressão (Print-History). Veja Figura 4 a seguir:

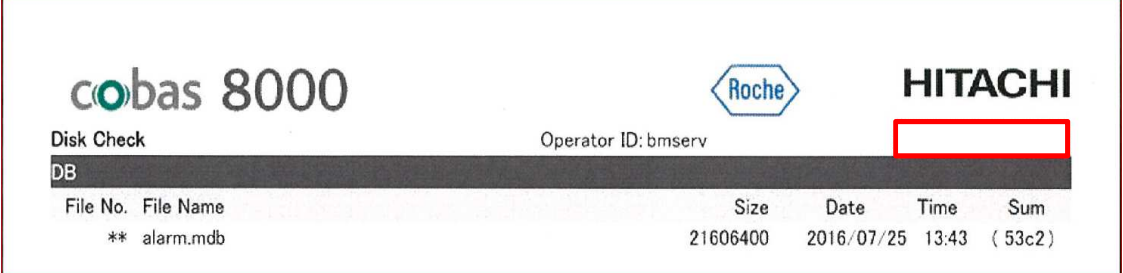

Figura 4: Impressão sem o ano/mês/dia/hora (caixa vermelha)

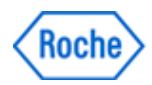

### **Comunicação desta Ação de Campo**

Favor transferir esta notificação para outras organizações ou indivíduos que possam ser impactados em sua organização ou em seus clientes. Por favor, mantenha ciência desta notificação e ação resultante por um período apropriado, para garantir a efetividade da ação corretiva.

Para outras dúvidas e suporte, por favor, não hesite em ligar para a nossa Central de Atendimento **CEAC - 08007720295**.

Pedimos sinceras desculpas por quaisquer inconvenientes causados por esta situação e esperamos contar com sua compreensão e apoio.

Atenciosamente,

**Vinicius Eboli**

**Wesley Schiavo**

Diretor de Assuntos Legais e Regulatórios

Gerente de Produto

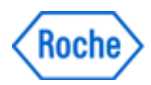

#### **FORMULÁRIO DE CIÊNCIA DA NOTIFICAÇÃO DE AÇÃO DE CAMPO**

**Referência: SBN-CPS-2017-017 Versão 2** 

*Com o abaixo assinado, confirmo o recebimento e a tomada das ações descritas nesta notificação.*

**Distribuidores: Favor transferir esta notificação para outras organizações / clientes sobre os quais esta ação possa ter impacto.**

**Favor completar todos os dados abaixo, com letra legível.**

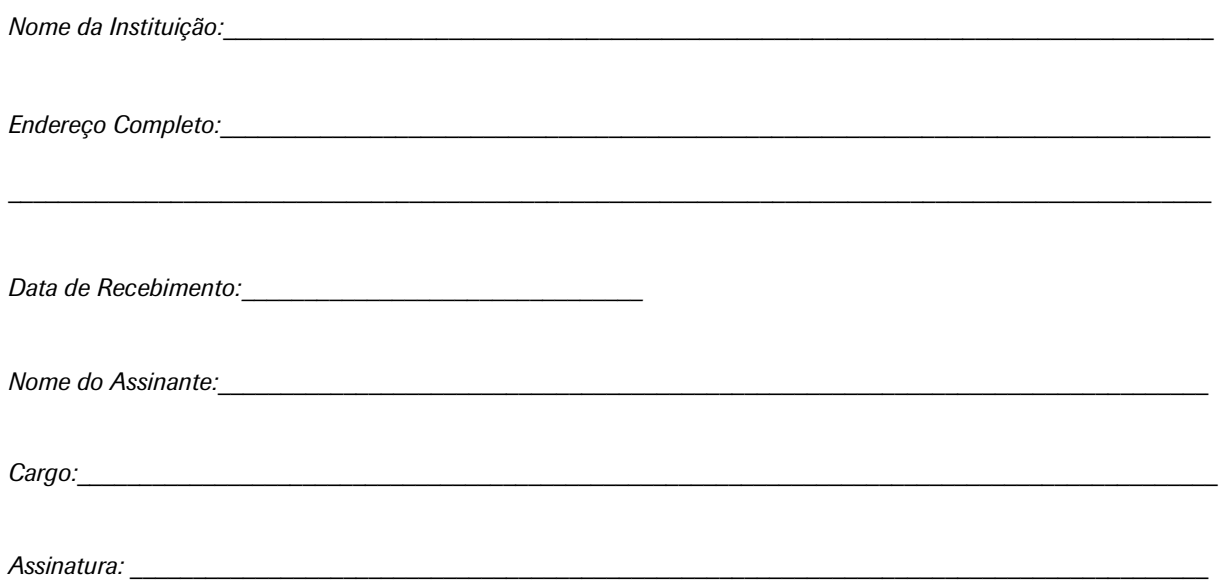

*OBS*: Esta carta deverá ser devolvida à Roche Diagnóstica Brasil / Distribuidor com os dados acima preenchidos, **em até 30 dias da data de recebimento**, como evidência desta notificação.

Utilize as seguintes opções para a devolução:

- 1- E-mail: **brasil.tecnovigilancia@roche.com OU**
- 2- Entregue uma cópia assinada ao seu Representante Roche / Distribuidor.